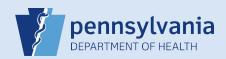

## **Declining a Referral**

## Notes:

- If a death case was referred to a coroner/medical examiner's office in error, it can be returned to the referring medical facility using the functionality described below.
- Before a referral is declined, communication with the medical facility outside of EDRS is essential to ensure appropriate handling of the case.
- When a referral is declined, all end users in the medical facility will receive a message in DAVE™ notifying them that ownership of the case has been transferred back to that facility.

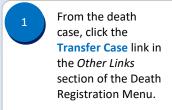

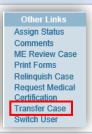

The Transfer Case screen displays. In the **Transfer**Medical Ownership To field, first click the checkbox to insert a checkmark. Then click the Lookup ( \( \) ) icon.

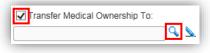

The Lookup office to transfer medical ownership to dialog box displays.

Search for the medical facility name by entering all or part of the Facility Name followed by the Wildcard symbol (%) in the Facility Name field and click the Search button.

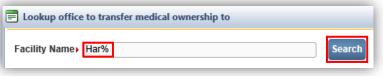

Click the select link beside the name of the facility to whom the case is to be returned.

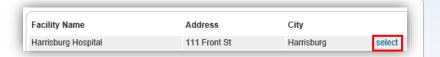

The Transfer Case screen will display again. Review your selections and the auto-generated text in the **Message** field.

**Optional:** You may enter additional message text, but it is not required.

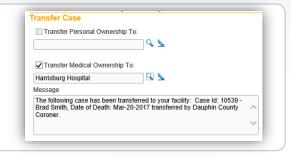

6

Click the Save button to return the case to the medical facility.

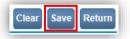

**Note:** Clicking the **Save** button immediately transfers ownership back to the medical facility, which means that your office will no longer be able to access the case. Before you click the **Save** button, make sure you are returning the case to the correct facility.